## 視訊面授操作說明(個人電腦)(馬祖國軍專班)

電子檔請至台北中心>學生園地>系統操作說明區下載 2020.10.12 臺北中心製 從空大首頁>在校生>我的教室>視訊面授;或空大首頁>我要上課>視訊面授;詳細操作手冊請參閱視訊面 授學生使用手冊[\(http://vc.nou.edu.tw/des1.html\)](http://vc.nou.edu.tw/des1.html)。 国图主字中大学 未來學生 在校生 校友 教師 職員 連絡我們 **MIEFRE** Q >在校生 台湾页>在校生 9 图 12 1 12 未来學生 在校生 校友 教師 職員 連絡我們 **NETER** Q 我的教室 13 數位學習平臺暨課程通醫 **步驟 1** 數位學習平臺(直接進入) Login  $\boldsymbol{\vartheta}$ 創課平臺 視訊面授  $-10$ 課業輔導 歴屆考題 作業查詢 最新消息 我要上課 註冊選課 我要請低 考試資訊 成績查詢 暑期課程資訊 About us  $F =$ 空大自由上機雲 888 **BULGH 視訊面授網頁:**點選「馬祖國軍海巡員警視訊專班」,依自己的班別及科目面授時間,點「按我進入教室」 方框加入教室。 學習相關使用手冊 學習相關使用手冊 馬祖國軍海巡 101 馬祖國軍海巡 • 數位學習平台相關說明 員警視訊專班 國立空中大學 員警視訊專班 國立空中大學 • 數位學習平台相關說明 •教師授課著作標錦囊 • 教師授課業作機錦囊 。<br>机面授 |視訊面授 |加拿大專班 |馬祖國軍海巡 |新住民專班 | 員警專班 |家庭教育專 | 海巡專班 | 澳洲專<br>F午班 | 夜間班 | 視訊面授 | 員警視訊專班 | 視訊面授 | 視訊面授 | 班視訊面授 | 視訊面授 | 視訊面 見訳面授 | 視訳面授 | 加拿大專班 | 馬祖國軍海巡 | 新住民專班 | 員警專班 | 家庭教育專 | 海巡專班 | 澳洲專班<br>下午班 | 夜間班 | 視訳面授 | 員警視訳專班 | 視訳面授 | 規訳面授 | 班規訳面授 | 視訳面授 | 視訳面授 **訊專班:請依所 阴股斑級點選下拉式** 普查视派甲班B 普查视线乙旺 普查视线 **# 牛科神派所B 社科神派群 社科**神 **■ 特容视图图图 特容视图图图图 特容视图之前** A-REMARK A-R **步驟 2 查安個會及隱私公告注意事項** 滋木百而冬埋程【按我请入教农】建结時, 笔  $5530$ 背理典生活 ■船村・府事)<br>引學課後複習 別録儒鈴放直於寂山學宮平吉・提供同學課後撰宮。<br>109 學年度上學期重要提醒:<br>自109學年度上學期重要提醒: **C** 日109字年度工学局起・学生+时成無[30%)ガ州母:<br>(一)第一次平時成績[10%)。(二)第二次平時成績(10%)。(三)第三次平時成績(10%)。<br>第一、二次平時成績為作業成績,第三次平時成績由面侵救師依據學生之學習参與(含面授到課率)評定之. Ü **A** 學進入視訊面授教室,『請留意名稱務必使用「學號+姓名」,便於面授教師證解同學到課情形」 FIXTELLE **出此進入測試診斷區** 01.國文文奖 02.科技管理概論 03.管理與生活 時間:09:50-11:30 班別:E@62A1<br>- 馬祖専班 巫智豊老師 分巻:6121<br>按我通入教室 10/17 :10/31 · 11/28 · 12/19  $558.00$ EGGELAT 時間:12:10-13:50 班別:E@63A1 如果使用Windows 7系統遇到不能連線或連線沒聲音等各種問題<br>請將電腦升級至Windows 10 時間:12:10-13:50 班別:E@63A1<br>- 馬祖專班 巫智豐老師 分機:61:<br>按我進入教室 <sub>10/17・10/31・11/28・12/1</sub> 馬祖專班 高<sup>電</sup> 最新消息 (公告) **加入教室:**第 1 次使用需安裝 Cisco Webex Meetings 應用程式,請依瀏覽器提示進行安裝。(1)Webex Meetings 程式輸入學號+姓名、常用 email,點下一步, (2)音訊預設為使用電腦收發音訊,點加入會議。 視訊教室01 .<br>IO = RE I = 11-00 (T 視訊教室01  $\mathbf{R} \mathbf{W} = 20200110 \mathbf{H} 12 \mathbf{H}$  $\overline{2}$ 視訊教室01  $\mathbf{1}$ **MCI ROWSEY** 學號+姓名 **步驟 3** (常用eamil 正在開始您的會議...  $\overrightarrow{m}$  $P44465282$ **從您的潮管器**加入 音訊預設為使用雷腦音訊  $\ddot{\mathbf{c}}$ □ 道程王明紀本部  $Q$  of  $R$ :  $Q$  and  $\bar{\nu}$  nu  $B$ 法有只面比用程式? 立即下载 · 2 **教室畫面:** a<br>Alberta  $-0$ take C**omeR Centen**<br>| 225 Mila Alfilding Bulka Gima Krist 參加者 左邊為上課畫面,右邊為參加人員、訊息區,底下 為功能選項;如有麥克風裝置,請設置在關閉狀態 1-3-1 重新定義學習 (紅色),避免影響老師發言。  $\sqrt{1}$ 備註:**視訊面授錄影檔**預定於面授後 3-5 個工作天 自主學習力是 上傳數位學習平台提供閱覽複習。如無法參加面 競爭力的利器 **步驟 4** 世界與聯場的變化越來 授,請提前於教務系統線上請假,或直接向面授老 越快,白學力取代學展 創造被利用的價值 師請假。增強未來所需的能力 提升職場競爭力,找到 安身立命的位置,都需 訊息區 要自學ナ ۸

## 視訊面授操作説明(手機平版行動裝置)(馬祖國軍專班)

電子檔請至台北中心>學生園地>系統操作說明區下載 2020.10.12 臺北中心製

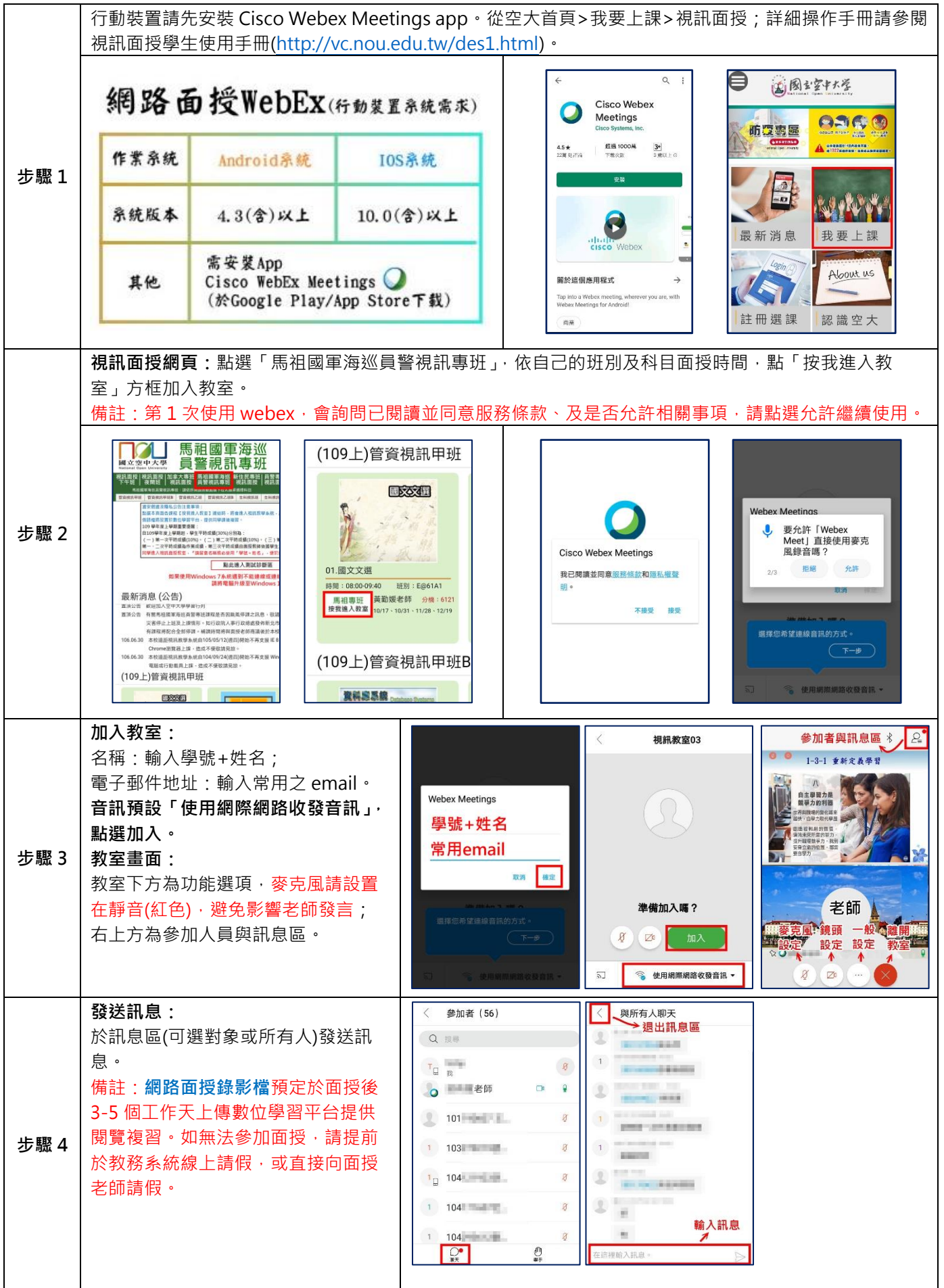